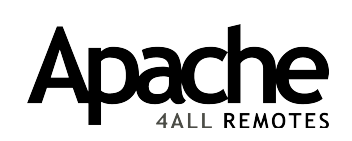

*Apache 4All XP Universele Afstandsbediening*

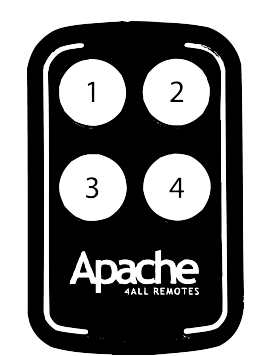

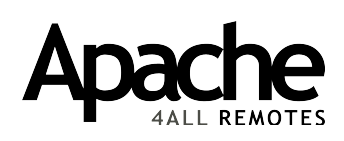

*Apache 4All XP Universal Remote control*

# **NEDERLANDS**

De Apache 4All XP Universele Afstandsbediening is een kopieerzender, die tot 4 verschillende knoppen van andere afstandsbedieningen kan kopiëren. Hierbij kunnen indien gewenst zelfs verschillende merken door elkaar heen gebruikt worden.

### *1. Het kopiëren van uw originele afstandsbediening in de Apache 4All XP*

- 1. Hou knop 1 van de Apache 4All zender ingedrukt en druk gelijktijdig 4 keer op knop 2.
- 2. Laat vervolgens de knoppen weer los.
- 3. De led van de Apache 4All zender zal langzaam knipperen (ongeveer elke 2 seconden).
- 4. Houd uw originele zender ongeveer 5 centimeter bij de Apache 4All XP vandaan.
- 5. Druk op het knopje van uw originele afstandsbediening en hou deze ingedrukt, tot de led van de Apache 4All zender sneller gaat knipperen.
- 6. Druk bij de Apache 4All zender vervolgens eenmaal op het knopje waar u de code wilt opslaan.
- 7. De led zal uitgaan. Wacht een aantal seconden en probeer of u de toegang kunt openen met de nieuwe Apache 4All zender.

### *2. Het koppelen van uw gekopieerde Apache 4All XP aan uw toegang*

Reageert uw toegang niet op de zojuist gekopieerde Apache 4All XP handzender? Dan dient deze waarschijnlijk nog gekoppeld te worden aan de ontvanger. Hoe dit precies moet is afhankelijk van het type ontvanger in uw installatie. De ontvanger bevindt zich in het geval van een garagedeur vaak in de kast aan het plafond. Bij een hek zit de ontvanger vaak in de besturingskast naast het hek. In de originele handleiding staat beschreven hoe het aanmelden bij de ontvanger werkt.

Komt u er niet uit? Vraag ons gerust om hulp!

# **ENGLISH**

The Apache 4All XP Universal Remote Control is a copy transmitter, which can copy up to 4 different buttons from other remote controls. If desired, different brands can even be used together.

# *1. Copying your original remote into the Apache 4All XP*

- 1. Hold down button 1 of the Apache 4All transmitter and simultaneously press button 2 four times.
- 2. Then release the buttons.
- 3. The Apache 4All transmitter's LED will flash slowly (approximately every 2 seconds).
- 4. Hold your original transmitter about 5 centimetres away from the Apache 4All XP.
- 5. Press and hold the button on your original remote until the Apache 4All transmitter's LED flashes faster.
- 6. Then press the button once on the Apache 4All transmitter where you want to save the code.
- 7. The LED will go out. Wait a few seconds and try to open the access point with the new Apache 4All transmitter.

#### *2. Linking your copied Apache 4All XP to your access point*

Is your access point not responding to the Apache 4All XP remote you just copied? Then it probably still needs to be linked to the receiver. How exactly this should be done depends on the type of receiver in your installation. In the case of a garage door, the receiver is often located in the cabinet on the ceiling. With a gate, the receiver is often located in the control box next to the gate. The original manual describes how to register with the receiver.

Are you not sure? Feel free to ask us for help!

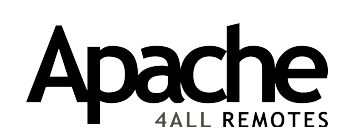

*Apache 4All XP Universelle Fernbedienung*

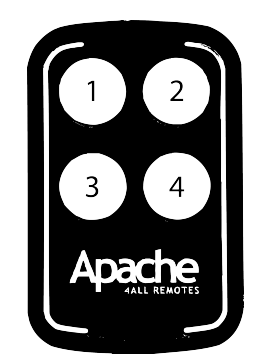

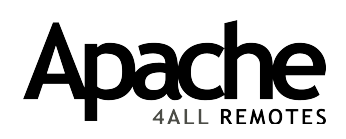

*Apache 4All XP Télécommande universelle*

# **DEUTSCH**

Die universelle Fernbedienung Apache 4All XP ist ein Kopiersender, der bis zu 4 verschiedene Tasten von anderen Fernbedienungen kopieren kann. Falls gewünscht, können verschiedene Marken zusammen verwendet werden.

## *1. Ihre originale Fernbedienung in den Apache 4All XP kopieren*

- 1. Halten Sie die Taste 1 am Apache 4All-Sender gedrückt und drücken Sie gleichzeitig 4-mal die Taste 2.
- 2. Lassen Sie die Tasten los.
- 3. Die LED des Apache 4All-Senders blinkt jetzt langsam (etwa alle 2 Sekunden).
- 4. Halten Sie Ihren originalen Sender etwa 5 Zentimeter vom Apache 4All XP entfernt.
- 5. Drücken Sie die Taste Ihrer originalen Fernbedienung und halten Sie sie gedrückt, bis die LED des Apache 4All-Senders schneller zu blinken beginnt.
- 6. Drücken Sie anschließend am Apache 4All-Sender einmal die Taste, auf der Sie den Code speichern möchten.
- 7. Die LED erlischt. Warten Sie einige Sekunden und versuchen Sie, ob Sie den Zugang mit dem neuen Apache 4All-Sender öffnen können.

# *2. Den kopierten Apache 4All XP mit Ihrem Zugang verknüpfen*

Reagiert Ihr Zugang nicht auf den Apache 4All XP-Handsender, den Sie gerade kopiert haben? Falls dies der Fall ist, ist es wahrscheinlich notwendig, ihn mit dem Empfänger zu verbinden. Wie dies genau geht, hängt vom Empfängertypen Ihrer Anlage ab. Bei einem Garagentor befindet sich der Empfänger oft im Kasten an der Decke. Bei einem Tor befindet sich der Empfänger oft im Schaltschrank neben dem Tor. In der originalen Bedienungsanleitung steht beschrieben, wie Sie sich beim Empfänger anmelden.

Können Sie die Antwort darauf nicht finden? Fragen Sie uns nach Hilfe!

### **FRANÇAIS**

La télécommande universelle Apache 4All XP est un émetteur de copie, qui peut copier jusqu'à 4 boutons différents d'autres télécommandes. Si vous le souhaitez, il est même possible d'interchanger différentes marques.

### *1. Copie de votre télécommande d'origine dans l'Apache 4All XP*

- 1. Maintenez le bouton 1 de l'émetteur Apache 4All enfoncé et appuyez en même temps 4 fois sur le bouton 2.
- 2. Relâchez ensuite les boutons.
- 3. La LED de l'émetteur Apache 4All clignote lentement (environ toutes les 2 secondes).
- 4. Gardez votre émetteur d'origine à environ 5 centimètres de l'Apache 4All XP.
- 5. Appuyez sur le bouton de votre télécommande d'origine et maintenez-le enfoncé jusqu'à ce que la LED de l'émetteur Apache 4All commence à clignoter plus rapidement.
- 6. Appuyez ensuite une fois sur le bouton de l'émetteur Apache 4All où vous souhaitez enregistrer le code.
- 7. La LED s'éteint. Attendez quelques secondes et essayez d'ouvrir l'accès avec le nouvel émetteur Apache 4All.

#### *2. Connexion de votre Apache 4All XP copié à votre accès*

Si votre accès ne répond pas à la télécommande Apache 4All XP que vous venez de copier, cela signifie très certainement qu'elle doit encore être connectée au récepteur. La manière dont cela doit être fait dépend exactement du type de récepteur de votre installation. Dans le cas d'une porte de garage, le récepteur est souvent dans le boîtier qui se trouve au plafond. Dans le cas d' un portail, le récepteur est souvent dans le boîtier de commande qui se trouve à côté du portail. Dans le manuel d'origine vous avez les informations concernant la manière de vous connecter avec le récepteur.

Si vous n'y arrivez pas, n'hésitez pas à nous contacter pour nous demander de l'aide !